FAKULTA MECHATRONIKY,<br>INFORMATIKY A MEZIOBOROVÝCH STUDIÍ TUL

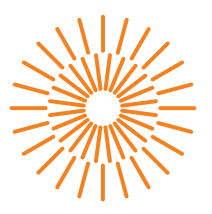

### **Bakalářská práce**

## **PLC Tecomat a sběrnice EnOcean**

*Autor práce:* **Ondřej Soukup**

*Studijní program:* B0714A270001 Mechatronika *Vedoucí práce:* Ing. Miloš Hernych Ústav mechatroniky a technické informatiky

Liberec 2023

FAKULTA MECHATRONIKY,<br>INFORMATIKY A MEZIOBOROVÝCH STUDIÍ TUL

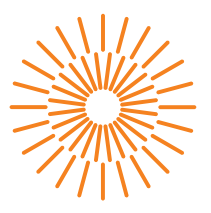

#### **Zadání bakalářské práce**

### **PLC Tecomat a sběrnice EnOcean**

*Jméno a příjmení:* **Ondřej Soukup** *Osobní číslo:* M20000137 *Akademický rok:* 2022/2023

*Studijní program:* B0714A270001 Mechatronika *Zadávající katedra:* Ústav mechatroniky a technické informatiky

#### **Zásady pro vypracování:**

- 1. Seznamte se s PLC Tecomat, jeho sběrnicí CIB a s technologií a prvky, založenými na bezdrátovém standardu EnOcean.
- 2. Vytvořte a zdokumentujte knihovnu funkcí a funkčních bloků, integrující prvky s rozhraním EnOcean do ekosystému PLC Tecomat.
- 3. Ověřte funkčnost na Vám dostupných prvcích pro chytrou domácnost (vypínače, světla, žaluzie ap.).
- 4. Vytvořte aplikaci, na které bude možné demonstrovat funkce knihovny.

*Rozsah grafických prací:* dle potřeby dokumentace *Rozsah pracovní zprávy:* 30-40 stran *Forma zpracování práce:* tištěná/elektronická *Jazyk práce:* Čeština

#### **Seznam odborné literatury:**

- [1] KARL, Holger a Andreas WILLIG. Protocols and architectures for wireless sensor Networks. Chichester: John Wiley, 2007. ISBN 9780470519233.
- [2] GRATTON, Dean Anthony, 2016. Introducing the EnOcean Ecosystem: No wires. No batteries. No limits. [online]. 1. EnOcean Alliance [cit. 2022-10-01]. Dostupné z: https://www.enocean-alliance.org/wp- -content/uploads/2016/11/Whitepaper\_Introducing\_the\_EnOcean\_Ecosystem.pdf
- [3] Interní dokumentace ke komunikačním protokolům a HW firmy TECO, a.s.

*Vedoucí práce:* Ing. Miloš Hernych Ústav mechatroniky a technické informatiky *Datum zadání práce:* 12. října 2022 *Předpokládaný termín odevzdání:* 15. května 2023

L.S.

prof. Ing. Zdeněk Plíva, Ph.D. děkan

doc. Ing. Josef Černohorský, Ph.D. vedoucí ústavu

V Liberci dne 12. října 2022

## **Prohlášení**

Prohlašuji, že svou bakalářskou práci jsem vypracoval samostatně jako původní dílo s použitím uvedené literatury a na základě konzultací s vedoucím mé bakalářské práce a konzultantem.

Jsem si vědom toho, že na mou bakalářskou práci se plně vztahuje zákon č. 121/2000 Sb., o právu autorském, zejména § 60 – školní dílo.

Beru na vědomí, že Technická univerzita v Liberci nezasahuje do mých autorských práv užitím mé bakalářské práce pro vnitřní potřebu Technické univerzity v Liberci.

Užiji-li bakalářskou práci nebo poskytnu-li licenci k jejímu využití, jsem si vědom povinnosti informovat o této skutečnosti Technickou univerzitu v Liberci; v tomto případě má Technická univerzita v Liberci právo ode mne požadovat úhradu nákladů, které vynaložila na vytvoření díla, až do jejich skutečné výše.

Současně čestně prohlašuji, že text elektronické podoby práce vložený do IS/STAG se shoduje s textem tištěné podoby práce.

Beru na vědomí, že má bakalářská práce bude zveřejněna Technickou univerzitou v Liberci v souladu s § 47b zákona č. 111/1998 Sb., o vysokých školách a o změně a doplnění dalších zákonů (zákon o vysokých školách), ve znění pozdějších předpisů.

Jsem si vědom následků, které podle zákona o vysokých školách mohou vyplývat z porušení tohoto prohlášení.

## **PLC Tecomat a sběrnice EnOcean**

### **Abstrakt**

Tato bakalářská práce se zabývá vytvořením knihovny, která začleňuje EnOcean prvky do ekosystému PLC Tecomat od společnosti Teco a.s. Práce teoreticky popisuje obě technologie a jejich následné propojení. Praktická část popisuje tvorbu knihovny a vytvořené vzorové programy s jejím využitím. Výsledek práce bude součástí programovacího prostředí Mosaic od společnosti Teco a.s.

**Klíčová slova:** PLC Tecomat, Teco a.s., EnOcean, prostředí Mosaic, protokol Modbus

### **Tecomat PLC and EnOcean Bus**

## **Abstract**

This bachelor thesis deals with the creation of a library that integrates EnOcean devices into the Tecomat PLC ecosystem from Teco a.s. The thesis theoretically describes both technologies and their subsequent interconnection. The practical part describes the creation of the library and the sample programs created using it. The result of the work will be part of the Mosaic programming environment from Teco a.s.

**Keywords:** Tecomat PLC, Teco a.s., EnOcean, software Mosaic, Modbus protocol

# **Poděkování**

Rád bych poděkoval svému vedoucímu práce Ing. Miloši Hernychovi za vstřícný přístup a poskytnuté rady. Dále bych rád poděkoval firmě Teco a.s. za možnost realizovat svou bakalářskou práci. Speciální poděkování patří Ing. Luboši Urbanovi za odborné rady. V neposlední řadě bych rád poděkoval přátelům a rodině za podporu při psaní této práce.

## <span id="page-6-0"></span>**Obsah**

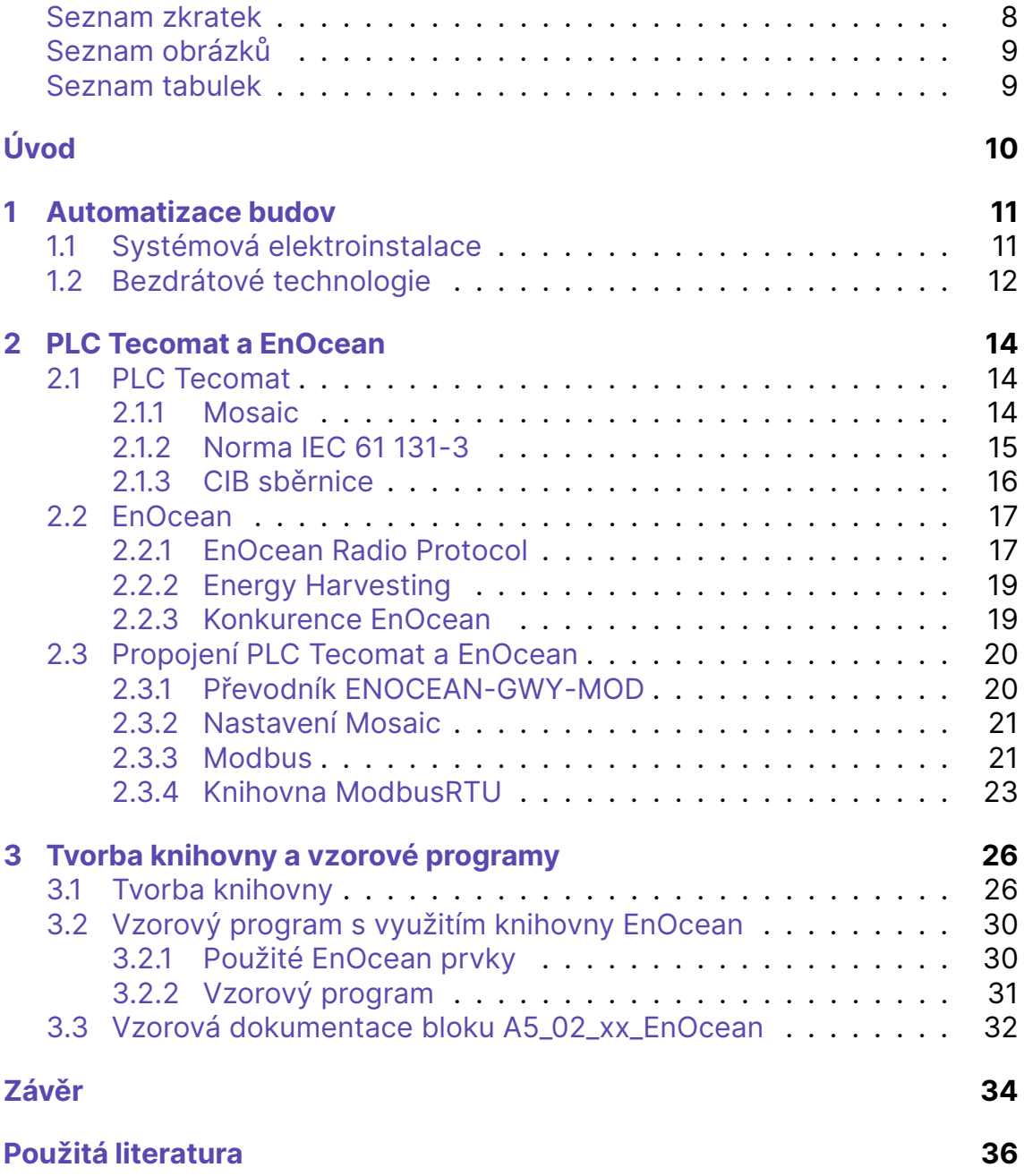

## **Seznam zkratek**

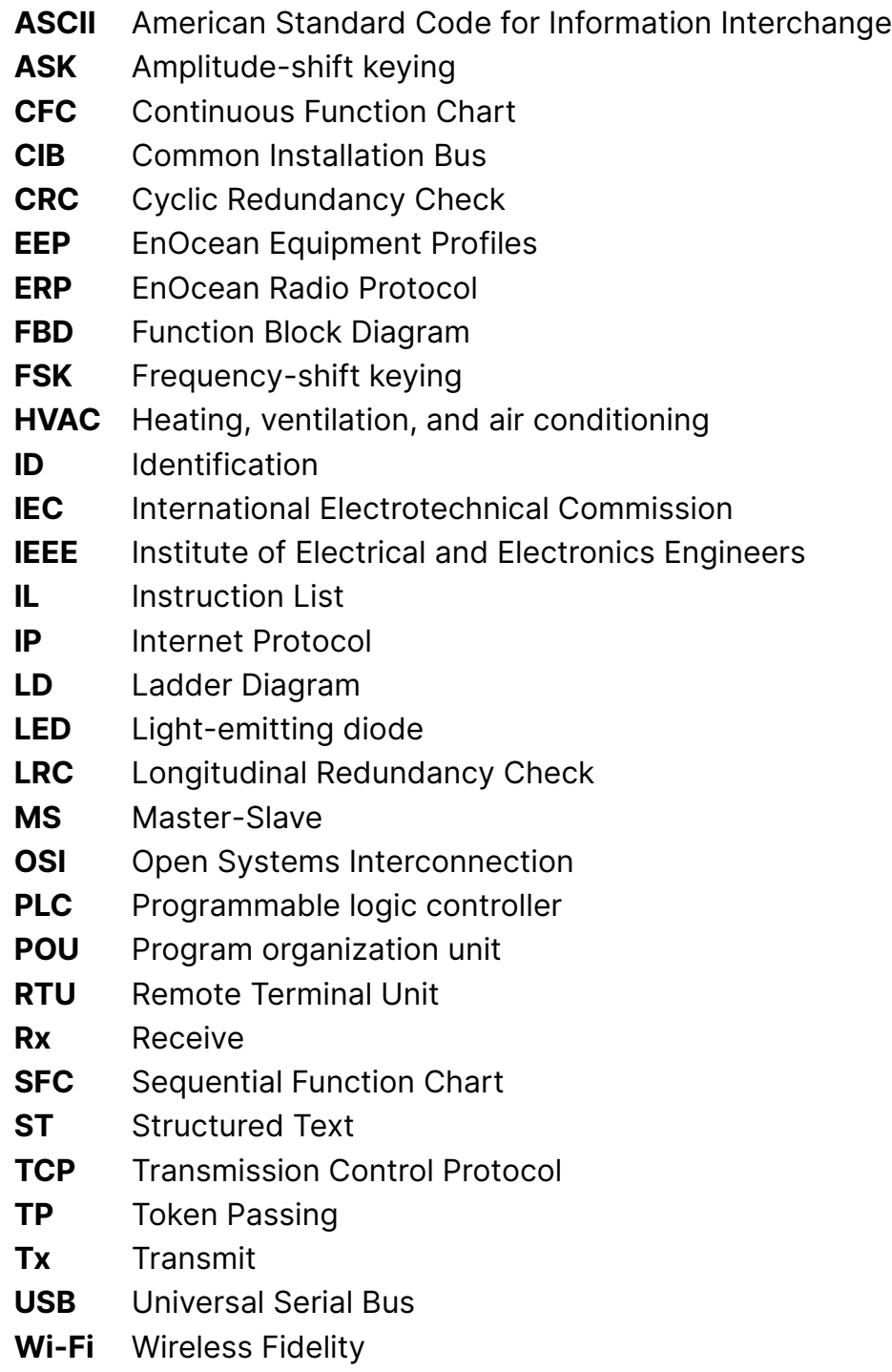

# **Seznam obrázků**

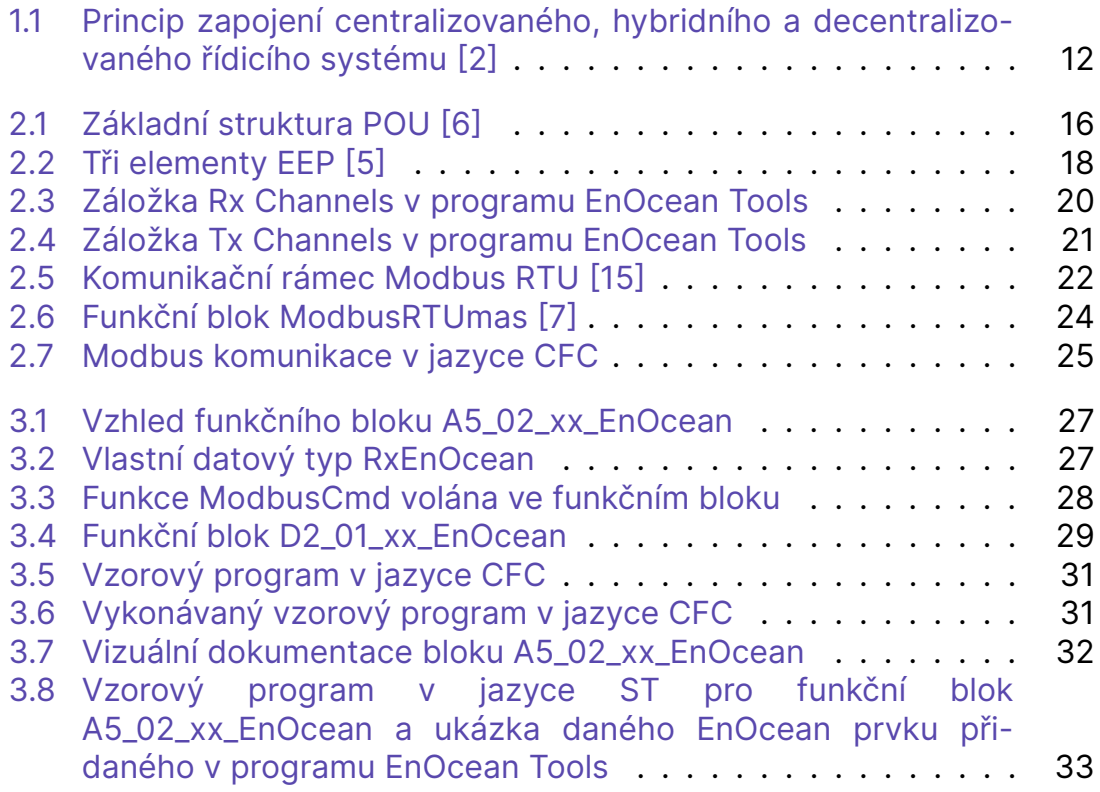

## **Seznam tabulek**

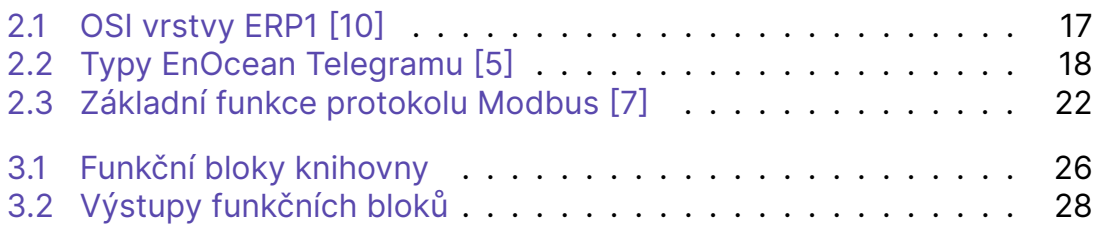

# <span id="page-9-0"></span>**Úvod**

Tato bakalářská práce vznikla ve spolupráci s firmou Teco a.s., která je předním výrobcem průmyslových řídicích systémů PLC. Firma vznikla v roce 1993, kdy se osamostatnila divize automatizační techniky ze závodu TESLA Kolín. Hlavním cílem práce bylo vytvořit knihovnu, která integruje EnOcean prvky do ekosystému PLC Tecomat. K zadání jsem se dostal během povinné praxe v zimním semestru třetího ročníku, kterou jsem absolvoval zde.

V první kapitole je představen pojem "Automatizace budov", jaké dva typy elektroinstalací se zde používají a detailněji je popsána systémová elektroinstalace. Protože EnOcean je bezdrátový standard, je zde popsáno, co je bezdrátová technologie a jaké další bezdrátové technologie se dnes v automatizaci budov nejčastěji využívají.

Druhá kapitola představuje PLC Tecomat, jeho programovací prostředí Mosaic. Protože se v Mosaicu programuje podle normy IEC 61 131, je zde představena třetí část této normy, konkrétně jaké jsou programovací jazyky a co je to POU. Následuje podkapitola o bezdrátové technologii EnOcean. U této technologie mě nejvíce zaujalo získávání energie ve formě Energy Harvesting, která je zde také popsána. Poslední část třetí kapitoly se zabývá propojením těchto dvou systémů pomocí převodníku od firmy Firvena s.r.o., který jsem měl pro tyto účely k dispozici. Ten převádí EnOcean telegramy na zprávy podle Modbus protokolu, o kterém je zde také zmínka včetně knihovny ModbusRTU, která byla při programování použita.

V poslední kapitole je popsána tvorba EnOcean knihovny pro PLC Tecomat. Kapitola představuje jednotlivé funkční bloky. Je zde vzorový program v CFC jazyce, který ukazuje možné využití funkčních bloků.

## <span id="page-10-0"></span>**1 Automatizace budov**

Automatizace budov využívá moderních technologií za účelem zlepšení provozu budovy. Zabývá se HVAC (vytápění, ventilace, klimatizace) systémy, elektrickými systémy, systémy osvětlení, požárními nebo třeba bezpečnostními systémy. Všechny tyto systémy jsou monitorovány příslušnými senzory a následně dle potřeby řízeny. Pro monitorování systémů existuje dnes již celá řada různých typů senzorů. Mezi hlavní náklady na provoz budovy patří náklady na energie pro vytápění, klimatizaci a osvětlení. Jedním z hlavních cílů automatizace budov je tyto náklady snižovat. [\[1\]](#page-34-1)

Pro automatizaci budov se využívá buď klasická elektroinstalace nebo systémová elektroinstalace. Záleží na výběru a použití přístrojů použitých pro automatizaci. U klasické elektroinstalace nedochází k žádnému posílání informací. Jednotlivé systémy jsou rozděleny do samostatných obvodů, dochází přímo ke spínání příslušného spotřebiče.[[2](#page-34-2)]

## <span id="page-10-1"></span>**1.1 Systémová elektroinstalace**

V dnešní době se čím dál více začíná v budovách vyskytovat systémová elektroinstalace. Jednotlivé funkce, kterými jsou ovládány rolety, žaluzie, osvětlení nebo třeba topení, jsou zahrnuté do jednoho společného systému. Komunikaci mezi zařízeními může zprostředkovávat centrální jednotka, nebo zařízení spolu mohou komunikovat napřímo. Z tohoto hlediska dělíme systémovou elektroinstalaci na:

#### • **centralizovaný systém**

U centralizovaného systému se v elektroinstalaci vždy nachází centrální jednotka, která je propojena se všemi ostatními účastníky. Centrální jednotka stojí za veškerou komunikací mezi účastníky. Typickým příkladem řídicí jednotky může být PLC. Výhodou i nevýhodou tohoto systému je, že veškerá komunikace je závislá na jednom členu.[[2](#page-34-2)]

#### • **decentralizovaný systém**

Oproti centralizovanému systému se zde nevyskytuje žádná centrální jednotka, tím je zajištěna větší spolehlivost. Každý člen systému musí mít vlastní inteligenci. Komunikace mezi jednotlivými členy probíhá pomocí různých komunikačních protokolů.[[2](#page-34-2)]

#### • **hybridní systém**

Hybridní systém je kombinací centralizovaného a decentralizovaného systému. Zatímco senzory jsou zapojeny na sběrnici a slouží jako vstupy do centrální jednotky, aktory jsou výstupy centrální jednotky, se kterou jsou hvězdicově propojeny.[[2\]](#page-34-2)

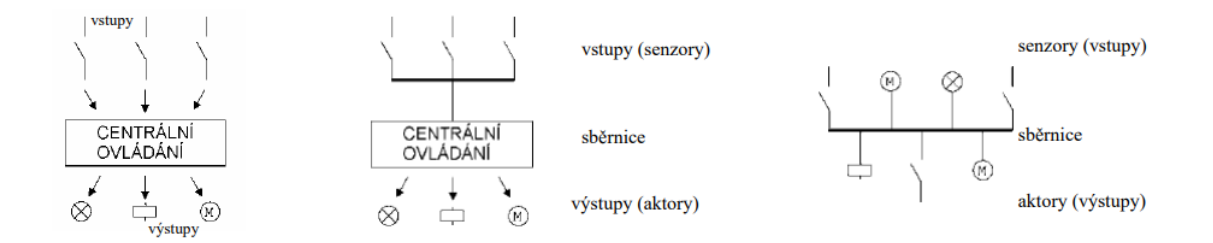

<span id="page-11-1"></span>Obrázek 1.1: Princip zapojení centralizovaného, hybridního a decentralizovaného řídicího systému[[2](#page-34-2)]

## <span id="page-11-0"></span>**1.2 Bezdrátové technologie**

Bezdrátové technologie přinesly novou možnost, jak překonat náročnou kabelovou instalaci v automatizaci budov. V některých objektech je to jediná možnost, jak automatizaci uskutečnit. Vzhledem k absenci fyzického propojení jednotlivých zařízení může uživatel libovolně přemisťovat senzory pro získání potřebných dat. Právě již zmíněná flexibilita a snadná instalace jsou hlavními výhodami použití bezdrátové technologie. V dnešní době existuje mnoho bezdrátových technologií s krátkým dosahem používaných v různých odvětví. S pojmem automatizace budov nejvíce souvisejí kromě známějších technologií Wi-Fi a Bluetooth následující bezdrátové technologie:[[1](#page-34-1)]

#### **ZigBee**

ZigBee je bezdrátová technologie definovaná pod IEEE 802.15.4 standardem. Tuto technologii je možné popsat jako samoformující síť, to znamená, že pokud se jednou ZigBee zařízení připojí do sítě, začne vyhledávat ostatní ZigBee zařízení a automaticky začne vytvářet síť souvisejících zařízení. Díky tomu je síť odolná na výpadky zařízení, protože když jedno selže, síť se dokáže zformovat a fungovat dále. Zároveň každé zařízení může opakovat zprávy dalším účastníkům sítě. Tato technologie vyžaduje mít v síti řídicí člen. ZigBee využívá stejnou rádiovou frekvenci jako Wi-Fi 2,4 GHz, takže v některých případech se tyto technologie mohou navzájem rušit.[[3\]](#page-34-3)

#### **Z-Wave**

Z-Wave je bezdrátová technologie založena na topologii Mesh, takže každé zařízení je zároveň opakovačem signálu. Její dosah je v otevřeném prostoru okolo 100 metrů, v uzavřených prostorech se doporučuje mít jedno zařízení každých 9 metrů. Každá Z-Wave síť může mít připojeno až 232 zařízení. Stejně jako EnOcean i Z-Wave v Evropě funguje na frekvenci 868 MHz. Mezi přednosti této technologie patří vysoké zabezpečení, neboť Z-Wave používá podobné šifrování, jako používají banky pro svá online bankovnictví. [\[4](#page-34-4)]

#### **EnOcean**

EnOcean je bezdrátový a bezbateriový standard používající se výhradně v automatizaci budov. Tento standard využívá technologii zvanou Energy Harvesting, která umožňuje bezdrátovým senzorům a aktorům získávat energii pro přenos telegramů z okolního prostředí. Technologii vyvinula stejnojmenná firma EnOcean GmbH, která má hlavní sídlo v Oberhachingu, Německu. V roce 2008 bylo firmou založeno konsorcium nesoucí název EnOcean Alliance za účelem vývoje a propagace bezdrátové technologie EnOcean, které má přes 400 společností.[[5](#page-34-5)]

# <span id="page-13-0"></span>**2 PLC Tecomat a EnOcean**

## <span id="page-13-1"></span>**2.1 PLC Tecomat**

PLC Tecomat je rodina programovatelných logických automatů vyvíjených firmou Teco a.s. dle mezinárodní normy IEC 61 131. Existuje mnoho typů PLC Tecomat, v dnešní době se však nejvíce uplatňuje Foxtrot a TC700. K naprogramování EnOcean knihovny bylo použito PLC Foxtrot druhé generace.

#### <span id="page-13-2"></span>**2.1.1 Mosaic**

Mosaic je programovací prostředí firmy Teco a.s. určené pro programování systémů Tecomat. Program je volně stažitelný zdarma na stránkách firmy v lite verzi, kde je možné využít širokou škálu funkcí. Jednotlivé nástroje i architektura prostředí se řídí normou IEC 61 131-3 [\[6\]](#page-34-6). K dispozici má uživatel dle normy možnost programovat v grafických jazycích LD (Ladder Diagram) a FBD (Function Block Diagram), textových jazycích IL (Instruction List) a ST (Structured Text) a jazykem SFC (Sequential Function Chart). Mosaic nabízí možnost využití dalšího grafického jazyku CFC (Continuous Function Chart), který však normou definován není. CFC je obdobou jazyka FBD, oproti němu však disponuje volnějšími pravidly pro zakreslování schémat. Bloky nemusí být řazeny zleva doprava, z čehož plyne jednodušší zakreslování a program bývá pro uživatele přehlednější.

#### **Knihovna funkcí a funkčních bloků**

Knihovna přináší do programu jinde vytvořenou sadu funkcí, funkčních bloků, typů a globálních proměnných, který uživatel může používat bez nutnosti vlastních úprav těchto prvků. Podle jejich výstavby můžeme knihovny rozdělit následovně:

- vestavěné knihovny
- standardně dodávané externí knihovny
- uživatelsky definované knihovny[[7](#page-34-7)]

#### **WebMaker**

WebMaker je primárně určen pro vytváření webových stránek pro systémy od firmy Teco a.s. obsahující webové rozhraní. Velmi často se však tento nástroj používá pro vizualizaci a odlaďování programů v prostředí Mosaic. Této funkce mohou systémy využívat bez ohledu na to, zda obsahují webový server.

### <span id="page-14-0"></span>**2.1.2 Norma IEC 61 131-3**

Norma IEC 61 131 reprezentuje souhrn požadavků pro moderní řídicí systémy. Skládá se z pěti základních částí. Jednotlivé části se zabývají nejen technickým, ale i programovým vybavení systémů. Třetí část této normy s označením IEC 61 131-3 se dá rozdělit na dvě základní části. Těmi jsou programovací jazyky a společné prvky. [\[6\]](#page-34-6)

#### **Programovací jazyky**

#### • **Ladder Diagram (LD)**

Tento programovací jazyk vychází z releové logiky. Schéma je ohraničeno dvěma svislými čarami. Jednotlivé kontakty či funkční bloky se poté vkládají vodorovně mezi ně a vzniká tak pomyslný vzhled žebříku. Výstupy zde reprezentuje objekt s názvem "cívka". Hlavní výhodou jazyka LD je jeho jednoduchost a pro nenáročné aplikace i přehlednost. [[8\]](#page-34-8)

#### • **Function Block Diagram (FBD)**

Function block diagram se skládá z funkcí a funkčních bloků, které reprezentují obdélníkové značky. Ty jsou vzájemně propojeny a vytváří tak systém prvků, který následně zpracovává signál.[[8](#page-34-8)]

#### • **Instruction List (IL)**

Instruction list je programovací jazyk, kde se program sestavuje z textových zkratek základních instrukcí. [\[8](#page-34-8)]

#### • **Structured Text (ST)**

Structured text je jazyk, který vychází z programovacích jazyků Pascal a C. Při programování může uživatel využívat například větvení (IF- -THEN-ELSE a CASE OF) nebo iterační smyčky (FOR, WHILE a REPEAT). Tento jazyk se často používá pro definování složitějších funkčních bloků, které mohou pak být použity v jiných programovacích jazycích. [\[8](#page-34-8)]

#### • **Sequential Function Chart (SFC)**

Sequential function chart je grafický jazyk. Skládá se z obdélníků, ty reprezentují kroky, a spojnicemi mezi nimi. Na spojnicích je poté znázorněna podmínka, která při splnění umožní přechod mezi jednotlivými kroky.[[8](#page-34-8)]

#### **POU - Programová orgranizační jednotka**

Programová organizační jednotka je nejmenší nezávislá část uživatelského programu. Každá POU může volat jinou POU a umožňují si mezi sebou předávat jeden či více parametrů. Mezi tři základní typy POU patří funkce, funkční blok a program. Funkce je nejjednodušší POU a hlavní charakteristikou je, že když je volána se stejnými vstupními parametry, vždy musí dávat stejný výsledek. Návratová hodnota u funkce je pouze jedna. To je rozdíl oproti funkčnímu bloku, který hodnot může vracet více. Dalším rozdílem je, že na stejné vstupní parametry nemusí vracet stejný výsledek. Funkční blok má schopnost zapamatovat si hodnoty z předchozích volání ve své paměti. Ty poté mohou výsledek ovlivnit. Posledním základním typem POU je program. O programu by se dalo říct, že se jedná o logické propojení funkcí a funkčních bloků. Každá POU má dvě základní části. Deklarační část slouží pro definici proměnných potřebných pro fungování POU. Výkonná část následně obsahuje vlastní příkazy s využitím proměnných pro realizování požadovaného algoritmu. [\[6\]](#page-34-6)

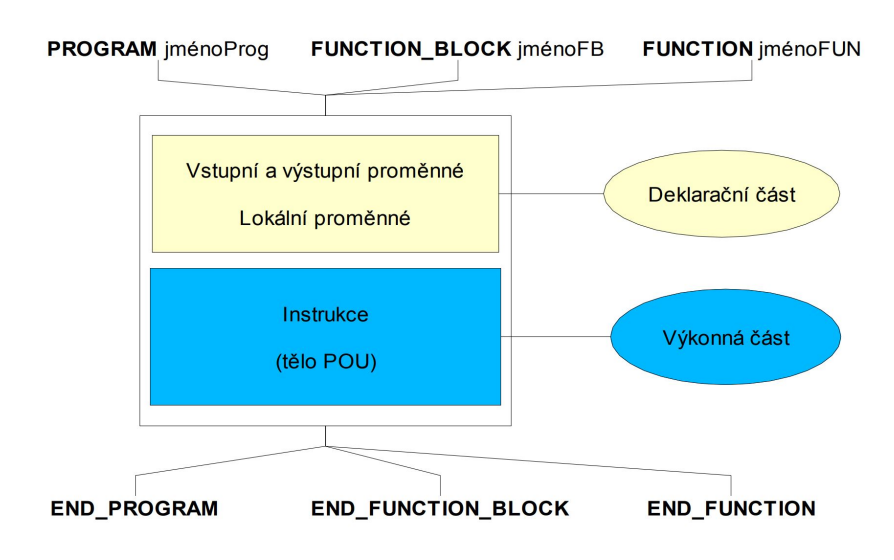

<span id="page-15-1"></span>Obrázek 2.1: Základní struktura POU[[6](#page-34-6)]

### <span id="page-15-0"></span>**2.1.3 CIB sběrnice**

CIB sběrnice je dvoudrátová sběrnice vyvinuta společností Teco a.s., která se nejčastěji používá pro propojení periferních prvků k PLC Foxtrot. Napájecí napětí i data jsou vedena po dvou vodičích společně. Sběrnice může mít libovolnou topologii, jediná výjimka je uzavření do kruhu, které nastat nesmí. Napájena je zdrojem stejnosměrného napětí 27,2 V nebo 24 V. Komunikace probíhá v modelu master-slave, přičemž na jednu větev se může připojit až 32 zařízení. Možnost je i rozšířit počet větví PLC Foxtrot pomocí externích modulů. [\[9](#page-34-9)]

## <span id="page-16-0"></span>**2.2 EnOcean**

### <span id="page-16-1"></span>**2.2.1 EnOcean Radio Protocol**

K přenosu dat využívá EnOcean vlastní rádiový protokol nesoucí název EnOcean Radio Protocol. V Evropě se používá EnOcean Radio Protocol 1, který funguje na frekvenci 868 MHz a využívá ASK modulaci. Pro Severní Ameriku a Japonsko je vytvořen EnOcean Radio Protocol 2, který oproti ERP1 využívá FSK modulaci. Severní Amerika využívá frekvenční pásmo 902 MHz a Japonsko 928 MHz.[[5\]](#page-34-5)[[10\]](#page-35-0)

#### **OSI vrstvy ERP1**

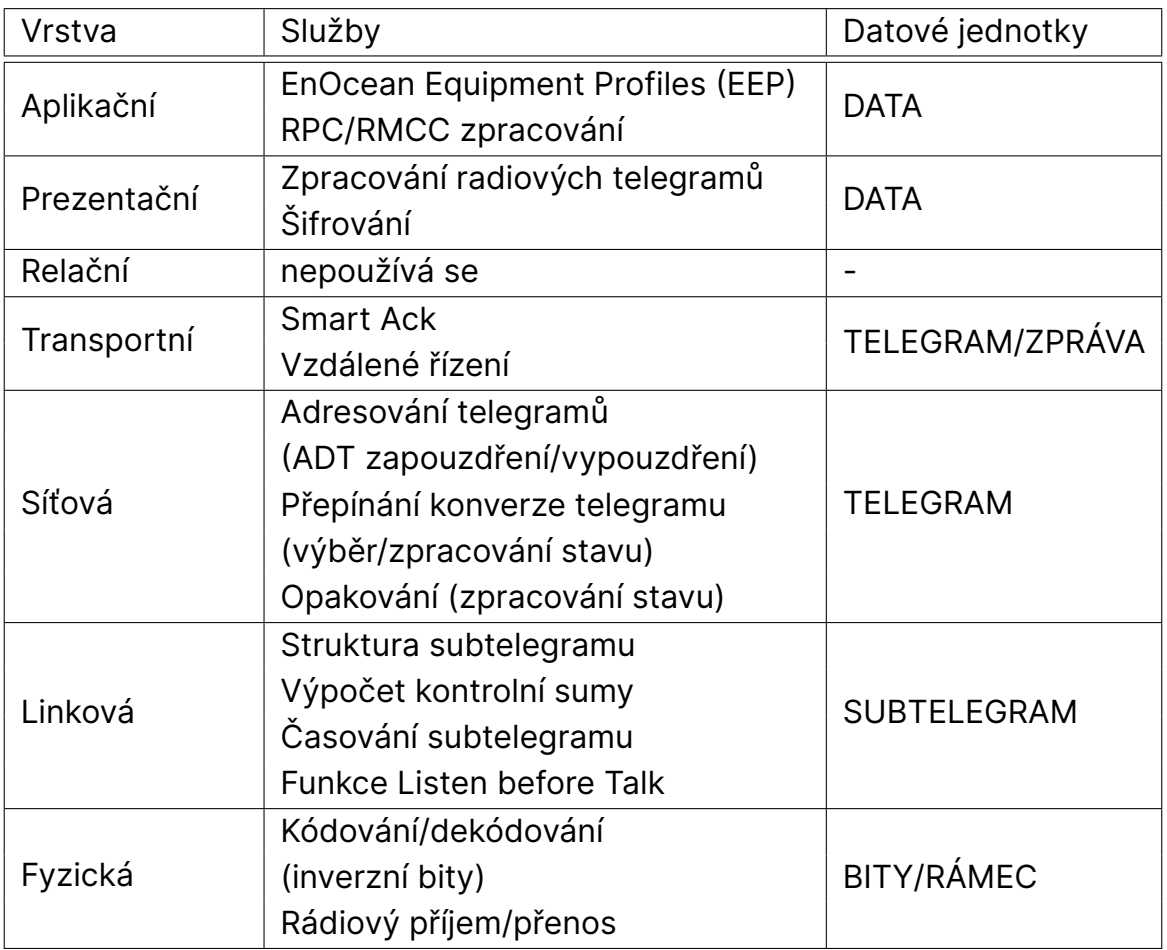

#### <span id="page-16-2"></span>Tabulka 2.1: OSI vrstvy ERP1 [\[10](#page-35-0)]

#### **EnOcean Equipment Profiles**

EnOcean Equipment Profiles spadá do aplikační vrstvy. Protože EnOcean využívá velmi málo energie na přenos a doba přenosu je menší než 1 ms, je důležité, aby se v telegramu nenacházely žádné věci navíc. Z tohoto důvodu jsou telegramy redukovány podle typu telegramu. Ten je určen právě EEP, který se skládá ze třech elementů.

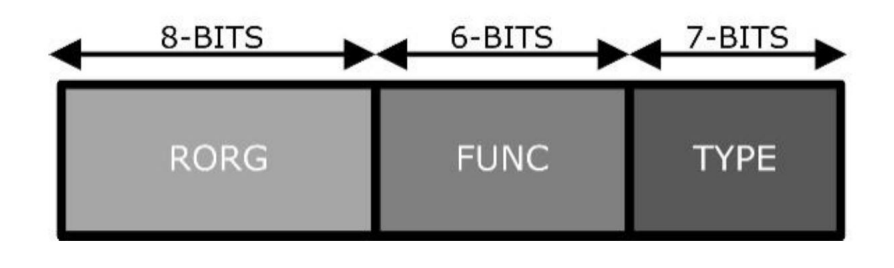

<span id="page-17-0"></span>Obrázek 2.2: Tři elementy EEP [\[5](#page-34-5)]

• RORG - určuje typ telegramu u rádiového přenosu ERP

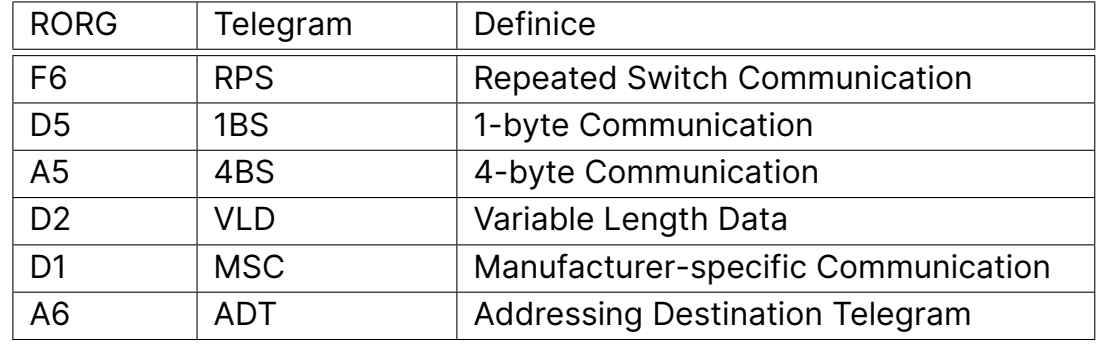

<span id="page-17-1"></span>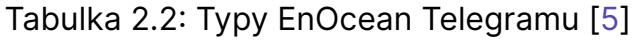

- FUNC určuje funkci zařízení, jestli se jedná o vypínač, teplotní senzor, tlakový senzor apod.
- TYPE určuje přesný typ zařízení, u senzoru například určuje rozsah měřené veličiny, u vypínačů kolik má kanálů[[5\]](#page-34-5)

### <span id="page-18-0"></span>**2.2.2 Energy Harvesting**

Jedna z největších předností EnOceanu je bezpochyby Energy Harvesting. Moduly získávají energii z okolního prostředí pomocí tří způsobů:

- pohyb
- světlo
- rozdíl teplot

#### **Energie z pohybu**

Energii z pohybu využívají především vypínače. Obsahují malý elektromechanický převodník ECO 200, který přemění mechanickou energii stisku na elektrickou energii, která se následně využije pro odeslání telegramu. Při správných podmínkách dosahuje životnost energy harvester modulu až jednoho milionu změn spínacího cyklu. Přestože vypínače se od běžných vzhledově moc neliší, pro jejich stisk je nutno vynaložit větší sílu právě k vygenerování dostatečné energie. Tato technologie se kromě již zmíněných vypínačů používá například u okenních kontaktů.[[11\]](#page-35-1)[[12](#page-35-2)]

#### **Energie ze světla**

Bezdrátové snímače obsahují malý solární panel ECS 300. Ten je složen z osmi solárních článků a jeho rozměry se pohybují okolo 35,0 x 12,8 mm. Tyto solární články mohou fungovat pouze z osvětlení uvnitř místnosti, protože pro svůj provoz jim stačí pouze 200 luxů. Senzory si samy ukládají veškerou energii, takže senzor může v úplné tmě pracovat až čtyři dny. Energii ze světla využívají například senzory vlhkosti, teploty nebo pohybové senzory. [[11\]](#page-35-1)[[13\]](#page-35-3)

#### **Energie z rozdílu teplot**

EnOcean prvky využívající rozdílu teplot musí obsahovat Peltierův článek a DC/DC měnič (ECT 310). Energy harvester modul ECT 310 se stává aktivním při 20 mV, což odpovídá rozdílu 2 °C na Peltierovu článku. Na výstupu se pak dle vstupních napětí může objevovat 3-5 V. Ideální použití této metody je u termostatické hlavice, kde můžeme využít rozdílu teplot radiátoru a okolního prostředí v místnosti.[[11\]](#page-35-1)[[14](#page-35-4)]

### <span id="page-18-1"></span>**2.2.3 Konkurence EnOcean**

EnOcean uvádí jako svoji konkurenci Wi-fi, Bluetooth, ZigBee a Z-Wave. Všechny tyto technologie jsou bezdrátové a jejich využití je stejně jako u EnOceanu v chytrých budovách. Oproti konkurenci se však EnOcean značně liší v získávání energie, protože využívá svoji patentovanou technologii na Energy Harvesting. [\[5\]](#page-34-5)

## <span id="page-19-0"></span>**2.3 Propojení PLC Tecomat a EnOcean**

Firma Teco a.s. momentálně nedisponuje vlastním modulem pro přijímání EnOcean telegramů, proto je nutnost použití externího převodníku. K připojení je využit převodník od firmy Firvena s.r.o. s názvem ENOCEAN-GWY-MOD, ten umožňuje číst EnOcean telegramy přes rozhraní RS-232 nebo RS-485 protokolu Modbus RTU. Firma Firvena s.r.o. nabízí ještě další tři EnOcean převodníky. Jeden převádí EnOcean na Modbus TCP/IP, další dva převádí EnOcean na komunikační protokol BACnet, konkrétně to jsou protokoly BACnet IP a BACnet MS/TP.

### <span id="page-19-1"></span>**2.3.1 Převodník ENOCEAN-GWY-MOD**

Převodník je připojen k počítači pomocí USB. Přidávání a následné nastavování EnOcean prvků probíhá v programu EnOcean Tools, který je volně stažitelný na stránkách firmy Firvena s.r.o. a umožňuje nám připojit až 40 EnOcean zařízení. Nejprve je nutné se k převodníku připojit v horní liště programu, kde se akorát nastaví správný port počítače. Po stisknutí tlačítka Connect by se při správném připojení mělo ukázat zeleně napsané "Connected - answer OK".

EnOcean zařízení pro čtení se přidávají v sekci "Rx Channels". Možnost přidat zařízení jde dvěma způsoby. Buďto je možné využít funkci Teach in, při které se ID zařízení zapíše po stisknutí kombinace pro párování, nebo pokud ID známe, můžeme ho zapsat manuálně. Následně je u zařízení nutné vyplnit EEP a můžeme zařízení vložit na určený kanál. Číslo kanálu nemá s adresou samotného zařízení nic společného, ale je to ukazatel na část registrů, z které při komunikaci chceme číst. V seznamu přidaných zařízení lze kromě dat, které jsme nadefinovali během přidávání prvku, číst převedené hodnoty podle EEP, počet čtení prvku, dobu od posledního čtení, signál prvku a Error code, který je v bezproblémovém stavu nula.

|                | Device List | Rx Channels & Rx Channels Raw   Tx Channels   Gateway Settings |     |      |                                    |                                         |             |                          |                          |                          |                                                     |                        |                  |       |
|----------------|-------------|----------------------------------------------------------------|-----|------|------------------------------------|-----------------------------------------|-------------|--------------------------|--------------------------|--------------------------|-----------------------------------------------------|------------------------|------------------|-------|
| Ch.            | Label       | SenderID                                                       | EEP | Icon | V1                                 | V <sub>2</sub>                          | V3          | V <sub>4</sub>           | V <sub>5</sub>           | V <sub>6</sub>           | Signal                                              | Counter Elapsed Status |                  |       |
| $\bf{0}$       |             | 01-82-30-0C A5-02-05 $\frac{1}{2}$ C 24,8 °C                   |     |      |                                    | $\overline{0}$                          | $\mathbf 0$ | $\circ$                  | $\mathbf{0}$             | $\mathbf{0}$             | $-60$ dBm $\frac{1}{10}$   2                        |                        | 209 <sub>s</sub> | 0(Ok) |
|                |             | 00-8B-E4-08 F6-02-01 $\rightarrow$ 0                           |     |      |                                    | $3 \t 0$                                |             | $\overline{\phantom{0}}$ | $\overline{0}$           | $\overline{0}$           | $-51$ dBm $\begin{bmatrix} 1 \\ 1 \end{bmatrix}$ 10 |                        | 697 s            | 0(Ok) |
| $\overline{2}$ |             |                                                                |     |      |                                    |                                         |             |                          |                          |                          |                                                     |                        |                  |       |
| 3              |             | 00-2C-36-50 F6-02-01 <b>2</b> 0                                |     |      |                                    | $\overline{0}$                          | $\mathbf 0$ | $\circ$                  | $\overline{0}$           | $\mathbf{0}$             | 0 dBm                                               | $\mathbf{O}$           | 1260 s 0 (Ok)    |       |
| 4              |             |                                                                |     |      |                                    |                                         |             |                          |                          |                          |                                                     |                        |                  |       |
| 5              |             | 00-28-C4-C1 F6-02-01 22 0                                      |     |      | $\overline{\mathbf{0}}$            |                                         | $\mathbf 0$ | $\circ$                  | $\overline{0}$           | $\overline{0}$           | 0 dBm                                               | $\mathbf{0}$           | 1260 s 0 (Ok)    |       |
| 6              |             | 00-25-BF-5C F6-02-01 - 0                                       |     |      |                                    | $3^{\circ}$                             | $\mathbf 0$ | $\circ$                  | $\mathbf{0}$             | $\mathbf{0}$             | -57 dBm $\begin{bmatrix} 1 \\ 1 \end{bmatrix}$ 22   |                        | 528s             | 0(Ok) |
| $\overline{7}$ |             | 01-85-C4-AB A5-09-04                                           |     |      | $\frac{1}{1002}$ 780 ppm 0% 0 °C 0 |                                         |             |                          | $\overline{\phantom{0}}$ | $\overline{\phantom{0}}$ | -45 dBm $\left\  \cdot \right\ $ 4                  |                        | 117 s            | 0(Ok) |
| 8              |             | 01-8C-85-A0 D2-01-04 - 1 4                                     |     |      |                                    | $\begin{matrix} 0 & 0 & 0 \end{matrix}$ |             |                          | $\circ$                  | $\overline{\phantom{0}}$ | -45 dBm $\frac{V}{11}$ 1                            |                        | 725s             | 0(Ok) |

<span id="page-19-2"></span>Obrázek 2.3: Záložka Rx Channels v programu EnOcean Tools

V záložce "Tx Channels" lze přidat zařízení, pro které budeme vysílat telegramy. Zároveň se tam objeví zařízení, které jsme do registrů zapsali mimo tento program, v našem případě zařízení, která jsou přidávána v programu Mosaic.

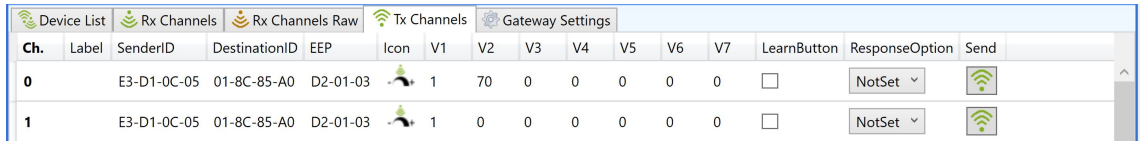

<span id="page-20-2"></span>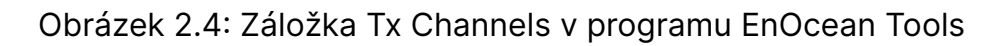

### <span id="page-20-0"></span>**2.3.2 Nastavení Mosaic**

Protože komunikace probíhá v našem případě přes RS-485, je nutné, aby PLC bylo vybaveno příslušným submodulem pro sériovou komunikaci. Jedná se o modul MR-0131. Ten se v Mosaicu přidá v sekci I/O Configurator dvojitým klikem na položku Submoduly, nebo je možné ho přidat pomocí načtení konfigurace z PLC. Po přidání submodulu se následně musí nastavit komunikační kanál. Podle vstupů, na které je převodník připojen, se vybere příslušný kanál a nastaví se do režimu UNI. Délka přijímací a vysílací zóny je nutná nastavit na 256 bytů, minimální doba klidu na lince se nastaví na 4 znaky. Komunikační rychlost, parita a počet stopbitů se nastaví podle slave zařízení. Tyto hodnoty musí odpovídat hodnotám nastavených u převodníku, které můžeme vidět v programu EnOcean Tools v sekci Gateway settings.

### <span id="page-20-1"></span>**2.3.3 Modbus**

Modbus je komunikační protokol publikován firmou Modicon (dnes Schneider Electric) v roce 1979. Protokol originálně využívala jejich PLC, v dnešní době se velmi často používá v automatizační technice pro propojování chytrých zařízení. Založený je na komunikačním modelu Master/slave, kdy jedno master zařízení komunikuje na sériové lince s jedním či více slave zařízeními.

#### **Verze protokolu**

- Modbus RTU nejčastěji používaný typ protokolu Modbus, který používá sériovou komunikaci. Data jsou reprezentována binární logikou a jejich úplnost je zajištěna kontrolním součtem typu CRC.
- Modbus ASCII další typ využívající sériovou komunikaci. Data jsou reprezentována ASCII znaky a integrita méně spolehlivější metodou kontrolního součtu LRC.
- Modbus TCP/IP varianta protokolu Modbus, která pro komunikaci využívá ethernet. [\[7](#page-34-7)] [\[15\]](#page-35-5)

#### **Komunikační rámec Modbus RTU**

Zpráva začíná pauzou dlouhou minimálně 3,5 znaku. Na obrázku je reprezentováno T1-T2-T3-T4. Následuje 8 bitů adresy zařízení. Všechny znaky, které se přenáší, jsou hexadecimální (0-9, A-F). Po adrese následuje 8 bitů udávajících funkci a přenášená data. Konec rámce obsahuje kontrolní sumu CRC a jako na začátku je zde pauza minimálně 3,5 znaku. Celá zpráva se musí přenášet nepřetržitě, pokud nastane pauza dlouhá aspoň 1,5 znaku, zpráva se bere jako nekompletní a předpokládá se, že další byte bude adresa nové zprávy.[[15\]](#page-35-5)

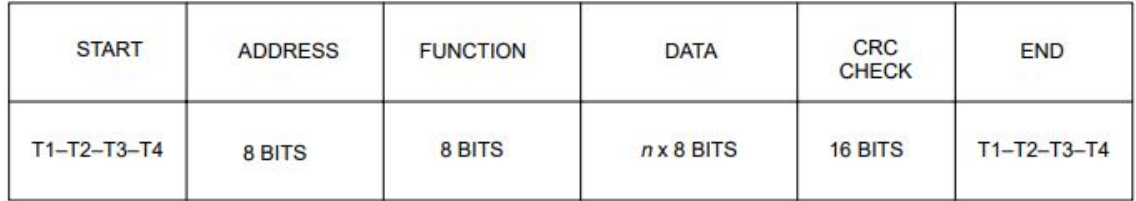

<span id="page-21-0"></span>Obrázek 2.5: Komunikační rámec Modbus RTU [\[15\]](#page-35-5)

#### **Základní funkce**

V této práci při tvorbě knihovny byly použity tři z níže uvedených základních funkcí protokolu Modbus: 03 - čtení registrů, 06 - nastavení jednoho registru, 16 - nastavování holding registrů.

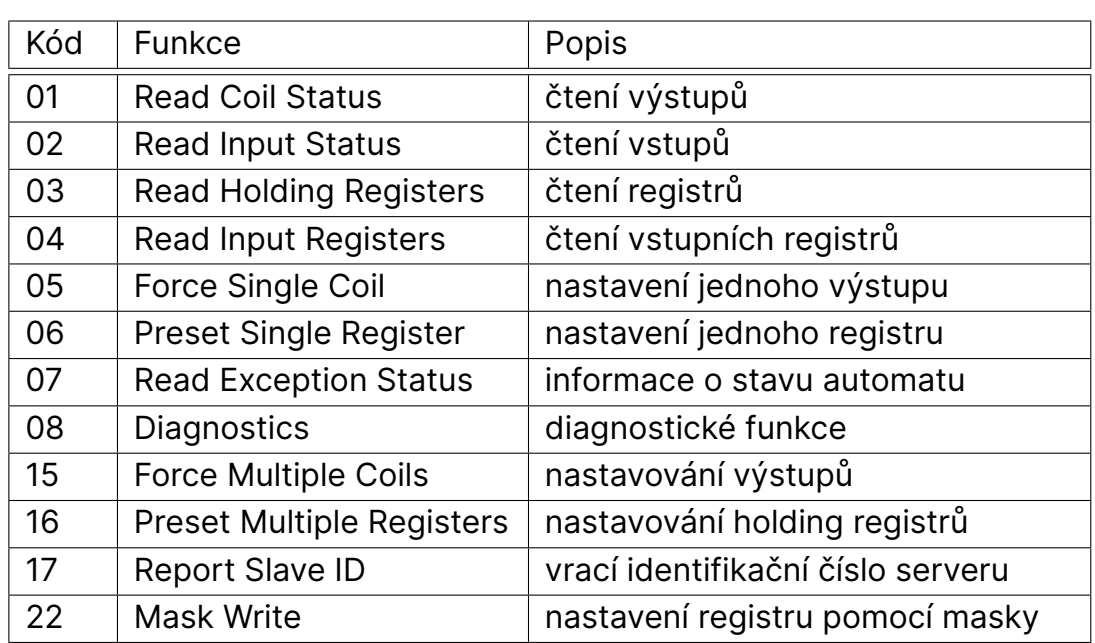

<span id="page-21-1"></span>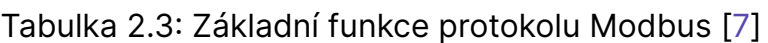

### <span id="page-22-0"></span>**2.3.4 Knihovna ModbusRTU**

Knihovna ModbusRTU obsahuje deklarace datových typů, globálních proměnných, funkcí a funkčních bloků pro řízení komunikace dle protokolu Modbus. V novějších verzích prostředí Mosaic je knihovna součástí instalace. Knihovna umožňuje, aby PLC Tecomat zastávalo roli master i roli slave. Kromě funkčních bloků a funkcí pro sériovou komunikaci Modbus s verzí RTU, jsou zde zastoupeny i bloky pro komunikaci s verzí TCP/IP po ethernetu. Nutná podmínka pro komunikaci je nastavení kanálů do režimu UNI.[[7](#page-34-7)]

#### **Řízení komunikace**

Pro komunikaci je důležitý datový typ TCmdStruct. To zastává funkci pole příkazů, které jsou vyměňovány mezi master zařízením (PLC) a slave zařízením (ENOCEAN-GWY-MOD převodník). TCmdStruct obsahuje následující proměnné:

- Gr určuje v jakém režimu bude komunikace probíhat
- SNo adresa slave stanice
- FNC funkce protokolu Modbus viz. tabulka [2.3](#page-21-1)
- StAdr počáteční adresa objektů uvnitř stanice Modbus
- NoPoint počet datových objektů, se kterými se bude pracovat
- PtrData ukazatel na proměnnou/pole proměnných, které přenášíme

K zapisování do pole typu TCmdStruct slouží funkce ModbusCmd, která má vstupní proměnné shodné s proměnnými obsaženými v poli TCmdStruct a podle jejich hodnot je zapíše. Následně je potřeba využít jeden ze dvou funkčních bloků, který spravuje komunikaci pro PLC jako master. Konkrétně se jedná o bloky ModbusRTUmas a fbModbusRTUmas2. Druhý zmíněný má oproti bloku ModbusRTUmas o jeden vstup s názvem Delay navíc. Ten umožňuje nastavit prodlevu mezi jednotlivými příkazy. Dalším rozdílem je navýšení maximálního počtu příkazů ze 128 na 255. [\[7\]](#page-34-7)

#### **ModbusRTUmas**

Funkční blok ModbusRTUmas slouží k sestavení komunikační relace na základě připravených příkazů. Prostřednictvím zvoleného komunikačního kanálu pak vyměňuje data mezi PLC a slave zařízením. ModbusRTUmas obsahuje tyto vstupní proměnné:

- EN povoluje činnost bloku
- GrSel vybíraní režimu komunikace viz. níže
- CmdNo číslo příkazu odesílaného v manuálním režimu, v automatickém režimu je tento vstup ignorován
- Start v manuálním režimu se s náběžnou hranou odesílá příkaz
- MaxCmd celkový počet příkazů určených pro komunikaci
- chanCode komunikační kanál
- Endian kódování dat (0 BigEndian, 1 LittleEndian)
- MBtimeOut Modbus Timeout (implicitně 2 sekundy)[[7](#page-34-7)]

#### **Režimy komunikace**

- GrSel = 0, manuální režim
- GrSel = 1, automatický režim, odesílají se příkazy s označením Gr = 1
- GrSel > 1, automatický režim, odesílají se příkazy s označením Gr = 1 aGr = GrSel  $[7]$  $[7]$

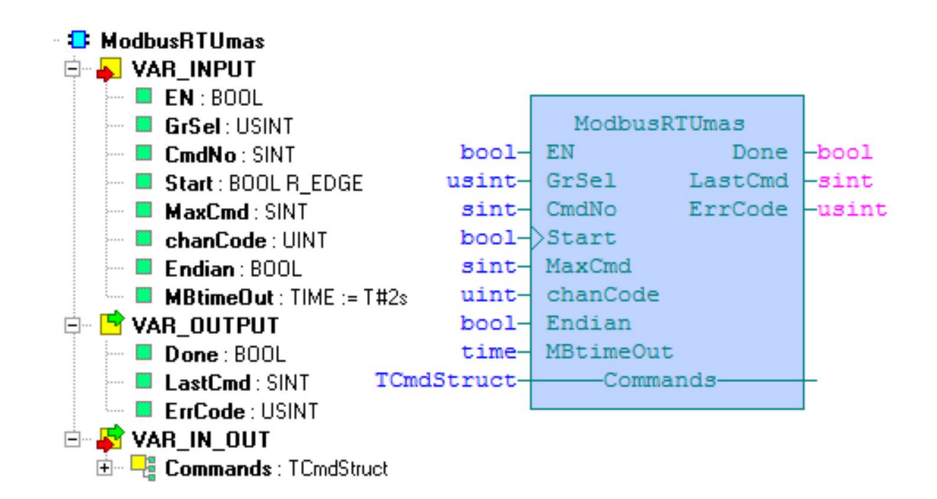

<span id="page-23-0"></span>Obrázek 2.6: Funkční blok ModbusRTUmas [\[7](#page-34-7)]

#### **Příklad Modbus komunikace s PLC Tecomat**

Na obrázku je možné vidět základní Modbus komunikaci v jazyce CFC, kde masterem je PLC Tecomat. Funkce ModbusCmd nastaví do pole typu TCmdStruct s názvem cmd na příslušnou pozici určenou proměnnou cmd\_number data. Modbus funkce 03 udává, že se jedná o čtení registrů, které se budou vyčítat ze stanice s adresou nula. StAdr rovno nule znamená, že se začne číst prvním objektem. Proměnná NoPoint říká, že se bude číst deset registrů. Všechna tato přečtená data se uloží do proměnné RxMod. Pro vyměňování dat mezi PLC a slave zařízením je zde vybrán funkční blok ModbusRTUmas, který je nastaven v automatickém režimu (GrSel = 1). Polem příkazů pro řízení komunikace je proměnná cmd, která je přivedena na vstup Commands. Komunikace probíhá po komunikačním kanálu CH3\_uni.

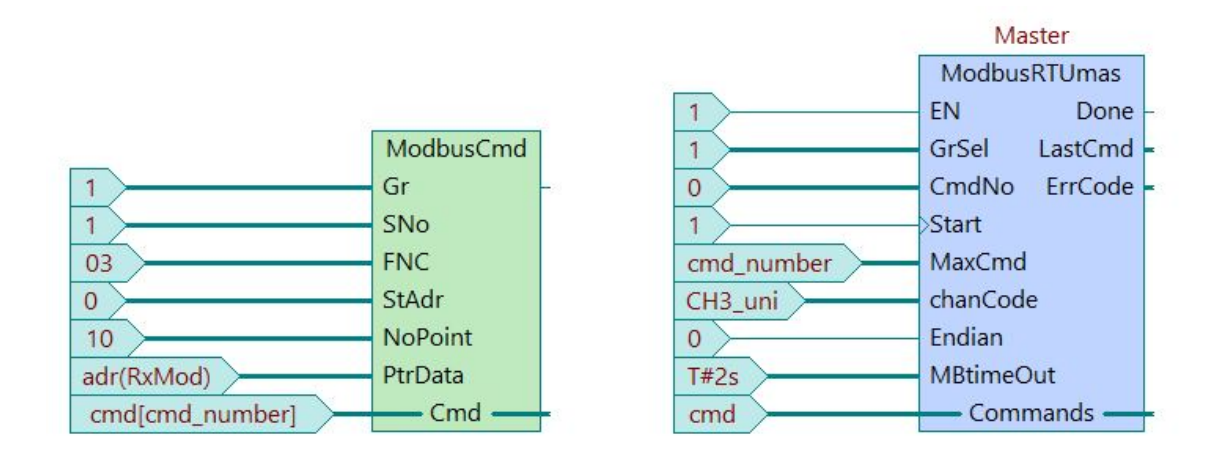

<span id="page-24-0"></span>Obrázek 2.7: Modbus komunikace v jazyce CFC

## <span id="page-25-0"></span>**3 Tvorba knihovny a vzorové programy**

### <span id="page-25-1"></span>**3.1 Tvorba knihovny**

Knihovna je složena z osmi funkčních bloků, přičemž sedm z nich slouží čistě pro čtení hodnot ze senzorů. Jeden funkční blok umožňuje oboustrannou komunikaci s EnOcean prvkem. Jednotlivé funkční bloky jsou označeny podle EnOcean Equipment Profiles. Mohly být pojmenovány podle druhu snímače/aktoru, ale protože se v programu EnOcean Tools přidávají prvky podle označení EEP, rozhodl jsem se ho využít i pro názvy bloků pro větší přehlednost. Bloky jsou vytvořeny bez ohledu na TYPE u EEP, proto je v názvu tato část nahrazena "xx".

#### **Funkční bloky knihovny**

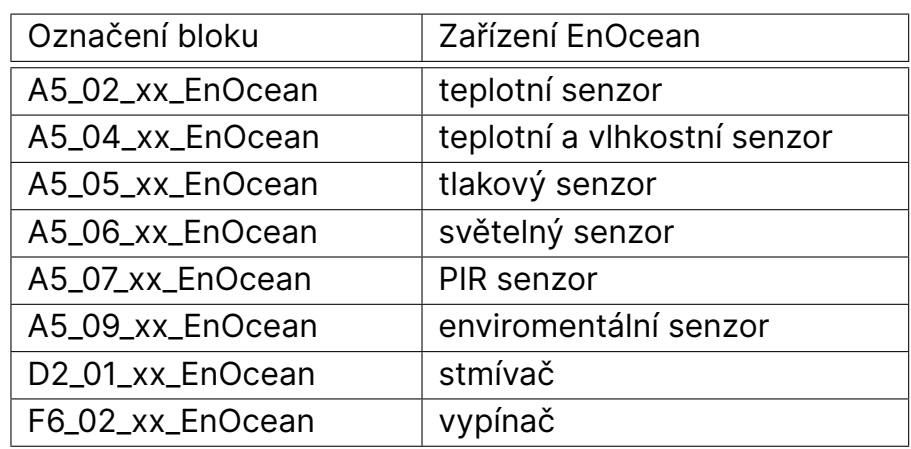

<span id="page-25-2"></span>Tabulka 3.1: Funkční bloky knihovny

Knihovna obsahuje většinu typů senzorů, které jsou podporovány převodníkem ENOCEAN-GWY-MOD. Každý blok obsahuje dvě vstupní proměnné. První proměnnou je Firvena\_ChRx, ta je typu UINT a uživatel do ní zadává číslo kanálu, na který přidal daný prvek v programu EnOcean Tools v sekci Rx channels. Druhá proměnná má název SNo\_Modbus, je typu USINT a zapisuje se do ní číslo adresy převodníku vzhledem k protokolu Modbus. Pro většinu funkčních bloků jsou to jediné vstupní proměnné, které je nutno zadat. Jedinou výjimkou je funkční blok D2\_01\_xx\_EnOcean pro EnOcean stmívače, který má více vstupních proměnných, protože je využíván i jako aktor.

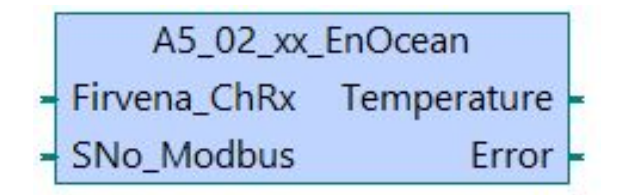

<span id="page-26-0"></span>Obrázek 3.1: Vzhled funkčního bloku A5\_02\_xx\_EnOcean

Převodník má pro čtení dat z EnOcean zařízení přiřazené registry adresované od 0 do 399. Protože je možné najednou číst ze čtyřiceti zařízení, pro každé je vyhrazeno deset registrů. Do prvních šesti jsou ukládány přepočtené hodnoty z EnOcean telegramu. Další čtyři registry obsahují informaci o síle signálu, počtu přijatých telegramů, času od posledního příjmu a Erroru. Aby se v každém bloku nemusel číst každý registr zvlášť, je vytvořený vlastní datový typ s názvem RxEnOcean. Ten obsahuje deset proměnných typu WORD pro každý jeden registr.

```
TYPE
 RxEnOcean : STRUCT
  Vall : WORD;
  Val2 : WORD:
   Val3 : WORD;
   Val4 : WORD;
   Val5 : WORD;
   Val6 : WORD;
   RSSI : WORD;
   Count: WORD;
   Delay: WORD;
  Err : WORD;
  END STRUCT
END TYPE
```
<span id="page-26-1"></span>Obrázek 3.2: Vlastní datový typ RxEnOcean

V každém bloku se nachází proměnná, která je typu RxEnOcean. Na tu se poté ukazuje ve funkci ModbusCmd jako na proměnnou, kam se zapisují data při Modbus funkci 03. Vstupní proměnná Firvena\_channelRx je zadána v ModbusCmd do StAdr a počet datových objektů NoPoint je nastaven vždy na deset. Knihovna obsahuje dvě globální proměnné, které se používají pro Modbus komunikaci. První proměnná má název cmd a je typu TCmdStruct. Druhá je číselná proměnná cmd\_number, která nese informaci o pořadí příkazu a zapisuje se pomocí ní do pole cmd.

```
ModbusCmd(Gr := 1, SNo := SNo Modbus, FNC := 03, StAdr := (Firvena ChRx)*10, NoPoint := 10,
         PtrData := adr(temper\_sen), Cmd := cmd[cmd_number]);
```
#### <span id="page-27-0"></span>Obrázek 3.3: Funkce ModbusCmd volána ve funkčním bloku

Bloky jsou vytvořeny univerzálně nehledě na TYPE EnOcean zařízení, takže výstup z bloku je vždy jen základní hodnota shodná pro všechny TYPE a Error. Například u světelného senzoru je výstup pouze hodnota osvětlení i když senzor s EEP označením A5-06-04 udává také hodnotu teploty.

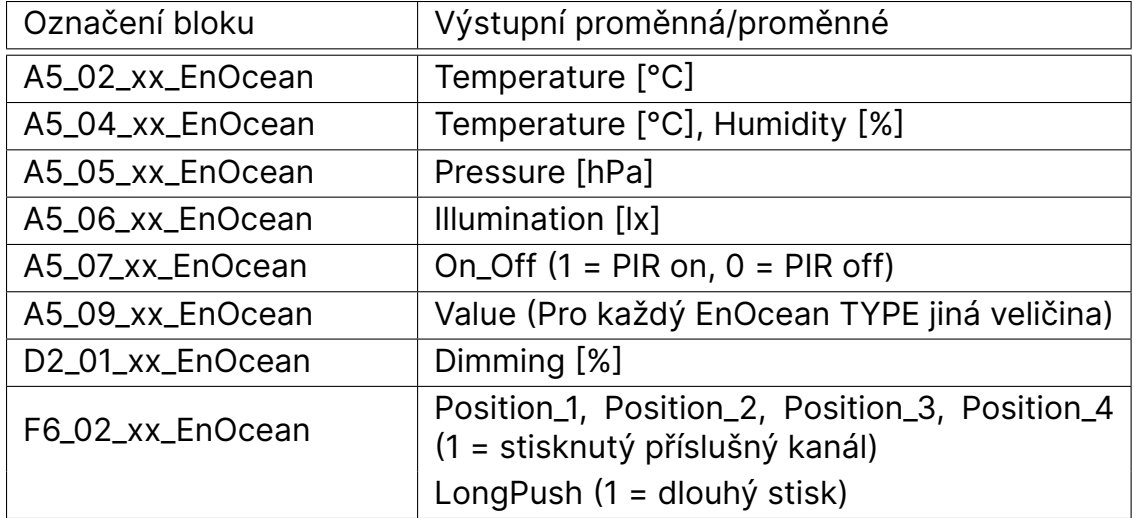

<span id="page-27-1"></span>Tabulka 3.2: Výstupy funkčních bloků

Každý funkční blok je ještě doplněn o výstupní proměnnou Error, která je také čtena z převodníku. Pokud je bezproblémový stav, je hodnota Erroru rovna nule. V případě, že typ čidla není podporován, Error nabývá hodnotu tři. Poslední hodnotu, kterou může Error nabývat, je 255 a to v případě, kdy budeme chtít číst z kanálu, který nebude obsazený. V dalších verzích programu EnOcean Tools by Error měl být doplněn o hodnotu sedm, která se objeví v případě, že EnOcean zařízení neodešle převodníku telegram minimálně deset minut.

#### **Funkční blok D2\_01\_xx\_EnOcean**

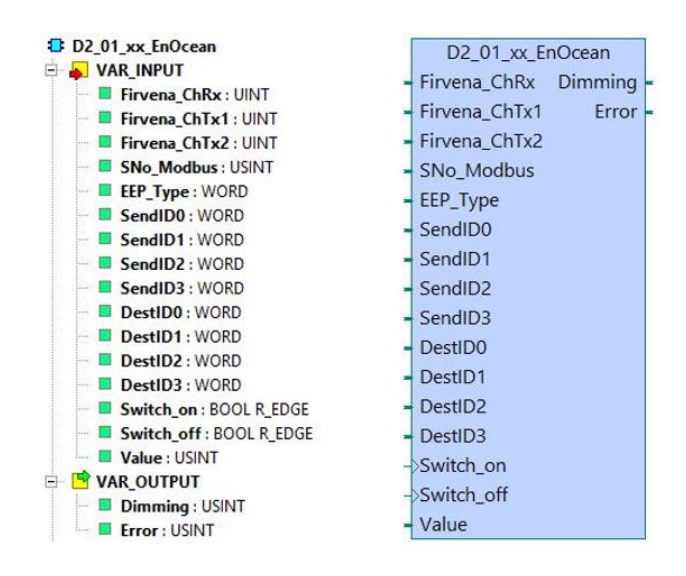

<span id="page-28-0"></span>Obrázek 3.4: Funkční blok D2\_01\_xx\_EnOcean

Funkční blok D2\_01\_xx\_EnOcean reprezentuje EnOcean stmívače. Ze všech funkčních bloků knihovny je to jediný, který telegramy nejen přijímá, ale také odesílá. Kvůli tomu obsahuje značně více vstupů. Jako u každého bloku je nutné nastavit proměnnou Firvena\_ChRx, kde je přidán prvek pro čtení hodnot, a SNo\_Modbus, což je adresa slave zařízení vzhledem k Modbus komunikaci. Zbylé vstupy už jsou zde právě za účelem odesílání telegramu. Do Firvena\_ChTx1 a Firvena\_ChTx2 se zapíší čísla volných kanálů v sekci Tx Channels. Zatímco u čtení telegramů se ID EnOcean zařízení nastavuje přímo v programu EnOcean Tools, tady je nutné vyplnit ID převodníku (SendID0-SendID1-SendID2-SendID3) a ID prvku, kterému chceme dané telegramy vysílat (DestID0-DestID1-DestID2-DestID3). To samé platí i o EnOcean TYPE, které je nutné do bloku zapsat. Hlavní funkce spočívá v nastavení procentuální úrovně osvětlení do proměnné Value, na kterou se následně nastaví světelný prvek pomocí vstupní proměnné Switch\_on. Proměnná Switch\_off slouží pro úplné vypnutí světelného prvku. Na výstupu je pak vidět procentuální úroveň osvětlení v proměnné Dimming. Stmívače kromě nastavení úrovně osvětlení mívají i další funkce, třeba dokáží měnit úroveň v reálném čase a ne skokově, jako to je tady. S tím je zde vzhledem k nutnosti nejprve zapsání a až následného odeslání telegramu ve dvou Modbus cyklech problém. Přesto aspoň možnost pouhé změny úrovně osvětlení se dá v mnoha aplikacích využít. Hlavní podmínka funkčnosti bloku závisí na zpětné vazbě o úrovni z převodníku. Z toho vyplývá, že stmívač musí mít nastavenou zpětnou vazbu typu VLD EnOcean telegramu (D5-01-xx), která se bude objevovat v sekci Rx Channels.

## <span id="page-29-0"></span>**3.2 Vzorový program s využitím knihovny EnOcean**

### <span id="page-29-1"></span>**3.2.1 Použité EnOcean prvky**

#### **Snímač teploty**

K dispozici byl snímač teploty od firmy NodOn, který má EEP označení A5- -02-05. Rozsah teplot je tak 0 °C až 40 °C. Velikost snímače je 80 x 26 x 18 mm.

#### **Snímač CO2**

Snímač CO2 byl použit od firmy Awag s EEP označením A5-09-04. Rozsah měřené hodnoty je 400-2550 ppm CO2.

#### **Vypínač**

Vypínač má EEP označení F6-02-01 a je dvoukanálový, kanály mají číselné označení 3 a 4.

#### **Stmívač**

Stmívač byl použit opět od firmy Awag s EEP označením D2-01-03. Je to jediný prvek, ze kterého se telegramy nejen čtou, ale také posílají. Stmívač je jednokanálový, může stmívat LED svítidla i další elektrické zařízení. Automaticky rozpoznává zátěž (R/L/C) a volí tak správný provozní režim pro světelný zdroj[[16\]](#page-35-6). Je možnost dvou konfigurací a to manuální a konfigurace pomocí softwaru E-tool. Pro manuální konfiguraci je stmívač vybaven potenciometrem a dvěma tlačítky LRN a CLR. Podle tabulky v datasheetu se stmívač nastavuje kombinací těchto tří prvků. Pro nastavení komunikace pomocí EnOcean telegramů jsem však musel využít programu E-tool, abych mohl nakonfigurovat převodník jako Gateway pro stmívač.

### <span id="page-30-0"></span>**3.2.2 Vzorový program**

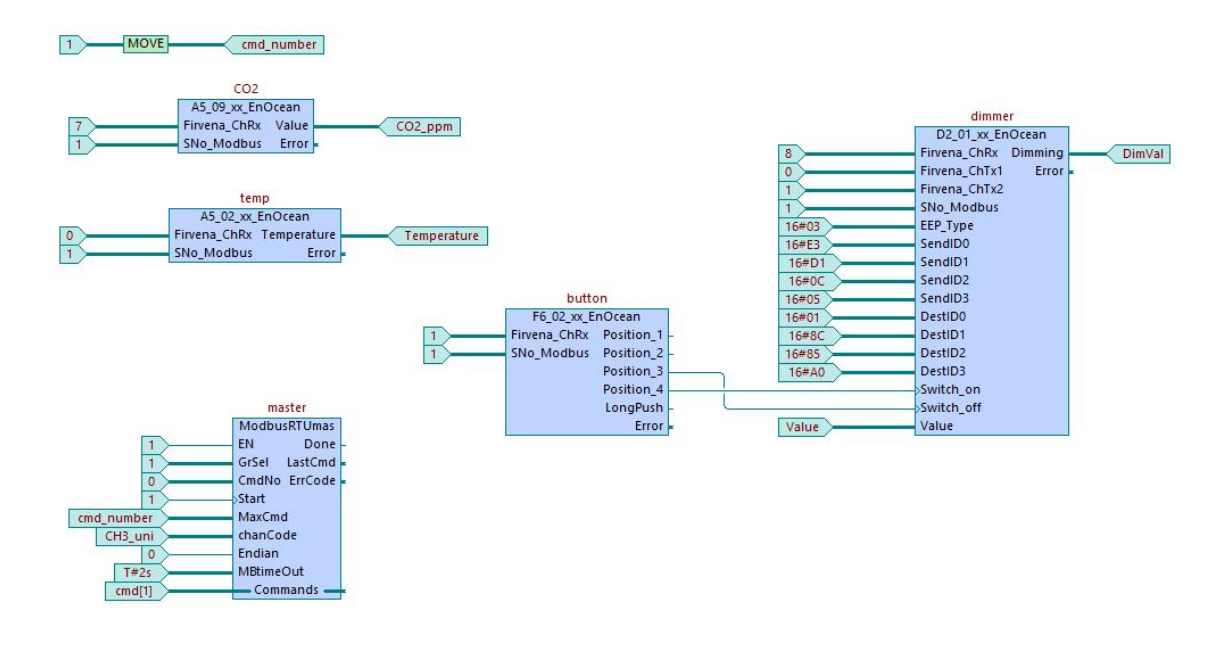

<span id="page-30-1"></span>Obrázek 3.5: Vzorový program v jazyce CFC

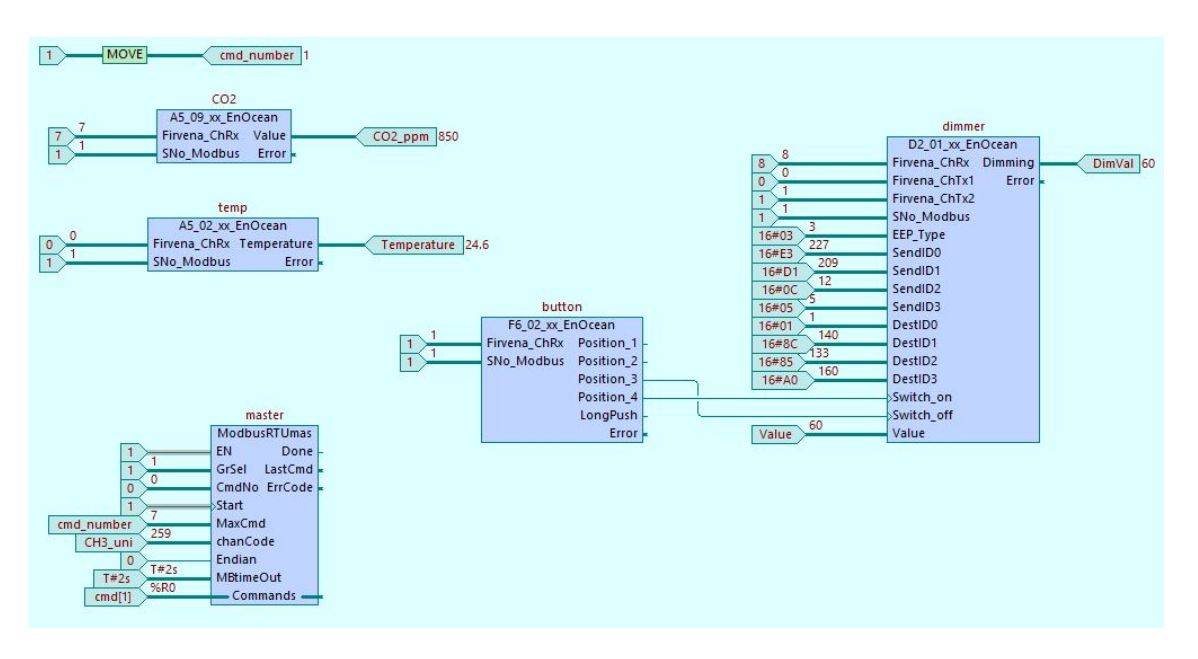

<span id="page-30-2"></span>Obrázek 3.6: Vykonávaný vzorový program v jazyce CFC

Vzorový program se skládá z funkčních bloků již zmíněných použitých EnOcean prvků. Výstupy tlačítka jsou zde přivedeny na vstup stmívače pro rozsvěcení a zhasínání žárovky. Pro řízení Modbus komunikace je zde vybrán funkční blok ModbusRTUmas. Na obrázku můžeme vidět, že v době chodu programu byla koncentrace CO2 v místnosti 850 ppm a teplota 24,6 °C.

## <span id="page-31-0"></span>**3.3 Vzorová dokumentace bloku A5\_02\_xx\_EnOcean**

Funkční blok A5\_02\_xx\_EnOcean slouží pro čtení teploty z EnOcean teplotního senzoru pomocí převodníku ENOCEAN-GWY-MOD od firmy Firvena s.r.o. Pro komunikaci je nutné využít funkční blok ModbusRTUmas nebo fbModbusRTUmas2.

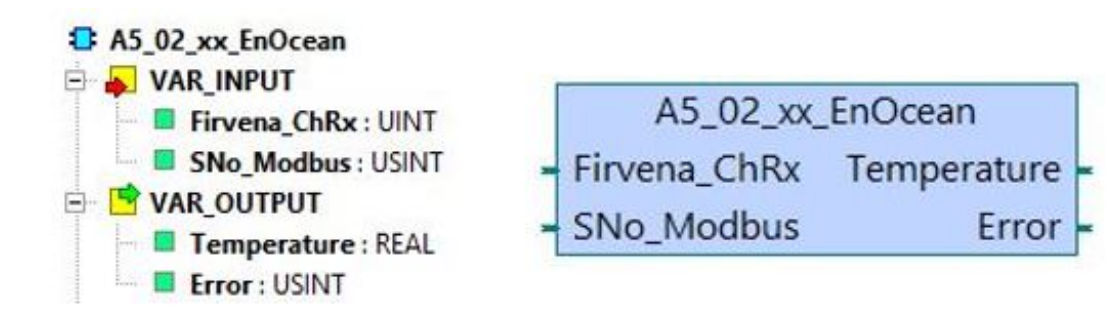

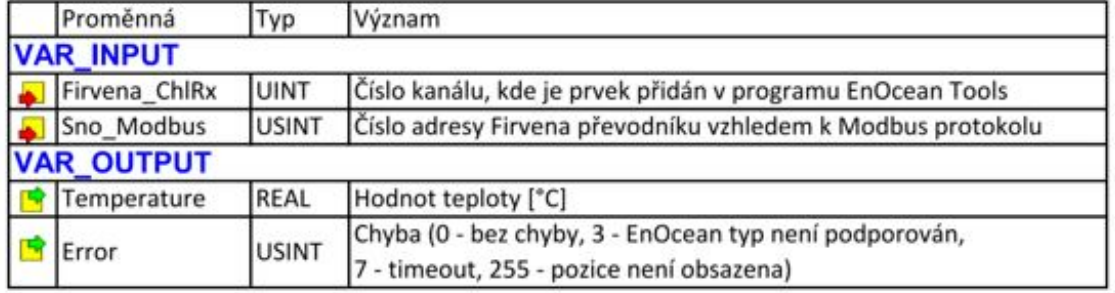

<span id="page-31-1"></span>Obrázek 3.7: Vizuální dokumentace bloku A5\_02\_xx\_EnOcean

#### **Vzorový program**

Na začátku programu je nutné globální proměnnou cmd\_number nastavovat na hodnotu jedna, aby nedošlo k přetečení pole cmd, které slouží pro Modbus komunikaci. Na vstup bloku A5\_02\_xx\_EnOcean se zapíše kanál, na který je přidán v programu EnOcean Tools do proměnné Firvena\_ChRx. V tomto případě se jedná o kanál 0. Dále se zapíše do proměnné SNo\_Modbus adresa převodníku z hlediska Modbus protokolu. Výstup Temperature udává hodnotu teploty ve °C. Pro komunikaci je zde funkční blok ModbusRTUmas, který je nastaven v automatickém modu (GrSel = 1). Do MaxCmd je nutné zapsat globální promměnou cmd\_number, vstup Commands musí mít globální proměnnou cmd indexovanou do 1.

```
PROGRAM vzorTemp
  VAR INPUT
  END VAR
 VAR OUTPUT
 END VAR
 VAR
 Master : ModbusRTUmas;
  Temper_sen : A5_02_xx_EnOcean;
  Temp : REAL;
 END VAR
 VAR TEMP
 END VAR
  cmd number := 1;Temper sen (Firvena ChRx := 0, SNo Modbus := 1, Temperature => Temp);
 Master (EN := 1, GrSel := 1, CmdNo := 0, Start := 1, MaxCmd := cmd_number,
         chanCode := CH3 uni, Endian := 0, MBtimeOut := T#2s, Commands := cmd[1]);
```
#### END PROGRAM

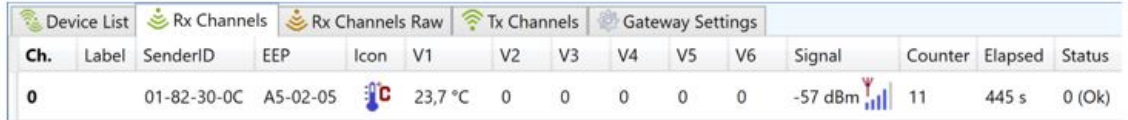

<span id="page-32-0"></span>Obrázek 3.8: Vzorový program v jazyce ST pro funkční blok A5\_02\_xx\_EnOcean a ukázka daného EnOcean prvku přidaného v programu EnOcean Tools

# <span id="page-33-0"></span>**Závěr**

Cílem bakalářské práce bylo vytvořit knihovnu, která bude s pomocí převodníku implementovat prvky s EnOcean rozhraním do ekosystému PLC Tecomat. K dispozici jsem měl převodník od firmy Firvena s.r.o., který umožňuje číst EnOcean telegramy přes rozhraní RS-232 nebo RS-485 protokolu Modbus RTU. Po seznámení s knihovnou ModbusRTU, která je použita pro komunikaci, a inspirací ostatními knihovnami bylo vytvořeno osm funkčních bloků implementujících osm různých EnOcean prvků. Vzhledem k tomu, že jsem měl možnost pracovat pouze se čtyřmi prvky, jsou zde čtyři funkční bloky neotestované. Jelikož se ale u všech jedná pouze o prvky, ze kterých se hodnoty čtou, programování probíhalo obdobně a s funkčností by neměl být problém. Kromě již čtyř zmíněných prvků v sekci [3.2.1](#page-29-1) jsem měl k dispozici navíc pohon rolet, který v době vypracovávání práce nebyl převodníkem podporován, z tohoto důvodu není tento prvek v knihovně zahrnut.

Výsledek práce bude součástí programovacího prostředí Mosaic od společnosti Teco a.s. i s potřebnou dokumentací pro jednotlivé funkční bloky. Dále se objeví na stránkách https://wiki.tecomat.cz/ podrobný návod obsahující celý proces od přidání jednotlivých prvků do programu převodníku EnOcean Tools až po vytvoření primitivního programu s využitím vytvořené EnOcean knihovny.

Do budoucna by bylo dobré knihovnu rozšířit o další prvky, které jsou na trhu k dispozici. V plánu je také využití dalšího převodníku od stejné firmy, který tentokrát využívá protokol Modbus TCP/IP.

# <span id="page-34-0"></span>**Použitá literatura**

- <span id="page-34-1"></span>[1] WANG, Shengwei. *Intelligent Buildings and Building Automation*. Spon Press, 2010. ISBN 978-0-203-89081-3.
- <span id="page-34-2"></span>[2] MLČÁK, Tomáš. *Systémová technika budov - způsoby a principy realizace* [online]. 2006. [cit. 2023-05-09]. Dostupné z: [https://fei1.vsb.](https://fei1.vsb.cz/kat420/vyuka/Bakalarske/STB/1_klasicka_elektroinstalace_a_systemova_technika_budov.pdf) [cz / kat420 / vyuka / Bakalarske / STB / 1 \\_ klasicka \\_ elektroinstalace \\_ a \\_](https://fei1.vsb.cz/kat420/vyuka/Bakalarske/STB/1_klasicka_elektroinstalace_a_systemova_technika_budov.pdf) [systemova\\_technika\\_budov.pdf](https://fei1.vsb.cz/kat420/vyuka/Bakalarske/STB/1_klasicka_elektroinstalace_a_systemova_technika_budov.pdf).
- <span id="page-34-3"></span>[3] PERRY, Tristan. *Zigbee vs Z-Wave vs WiFi vs Bluetooth: What's Best?!* [online]. 2023. [cit. 2023-05-04]. Dostupné z: [https: / /www.](https://www.smarthomepoint.com/zigbee-zwave-wifi-bluetooth-comparison/) [smarthomepoint.com/zigbee-zwave-wifi-bluetooth-comparison/.](https://www.smarthomepoint.com/zigbee-zwave-wifi-bluetooth-comparison/)
- <span id="page-34-4"></span>[4] Z-WAVE.COM. *Learn about Z-Wave* [online]. [cit. 2023-05-04]. Dostupné z: <https://www.z-wave.com/learn>.
- <span id="page-34-5"></span>[5] GRATTON, Dean Anthony. *Introducing the EnOcean Ecosystem: No wires. No batteries. No limits* [online]. EnOcean Alliance, 2016 [cit. 2023- 01-20]. Dostupné z: [https://www.enocean-alliance.org/wp-content/](https://www.enocean-alliance.org/wp-content/uploads/2016/11/Whitepaper_Introducing_the_EnOcean_Ecosystem.pdf) [uploads/2016/11/Whitepaper\\_Introducing\\_the\\_EnOcean\\_Ecosystem.](https://www.enocean-alliance.org/wp-content/uploads/2016/11/Whitepaper_Introducing_the_EnOcean_Ecosystem.pdf) [pdf](https://www.enocean-alliance.org/wp-content/uploads/2016/11/Whitepaper_Introducing_the_EnOcean_Ecosystem.pdf).
- <span id="page-34-6"></span>[6] TECOMAT.CZ. *Programování PLC podle normy IEC 61 131-3 v prostředí Mosaic* [online]. 2007. [cit. 2023-03-04]. Dostupné z: [https: / /](https://www.tecomat.cz/modules/DownloadManager/download.php?alias=txv00321_01_mosaic_progiec_cz) [www.tecomat.cz/modules/DownloadManager/download.php?alias=](https://www.tecomat.cz/modules/DownloadManager/download.php?alias=txv00321_01_mosaic_progiec_cz) [txv00321\\_01\\_mosaic\\_progiec\\_cz](https://www.tecomat.cz/modules/DownloadManager/download.php?alias=txv00321_01_mosaic_progiec_cz).
- <span id="page-34-7"></span>[7] TECOMAT.CZ. *Knihovna ModbusRTU* [online]. 2021. [cit. 2023-04-02]. Dostupné z: https://www.tecomat.cz/modules/DownloadManager/ [download.php?alias=txv00352\\_01\\_mosaic\\_modbusrtulib\\_cz.](https://www.tecomat.cz/modules/DownloadManager/download.php?alias=txv00352_01_mosaic_modbusrtulib_cz)
- <span id="page-34-8"></span>[8] ŠMEJKAL, Ladislav. *Esperanto programátorů PLC: programování podle normy IEC/EN 61131-3 (část 4)* [online]. Automa, 2011, číslo 12 [cit. 2023-04-21]. Dostupné z: [https : / / automa . cz / cz / casopis - clanky /](https://automa.cz/cz/casopis-clanky/esperanto-programatoru-plc-programovani-podle-normy-iec/en-61131-3-cast-4-2011_12_45413_5828/) [esperanto- programatoru- plc- programovani- podle- normy- iec /en-](https://automa.cz/cz/casopis-clanky/esperanto-programatoru-plc-programovani-podle-normy-iec/en-61131-3-cast-4-2011_12_45413_5828/)[61131-3-cast-4-2011\\_12\\_45413\\_5828/](https://automa.cz/cz/casopis-clanky/esperanto-programatoru-plc-programovani-podle-normy-iec/en-61131-3-cast-4-2011_12_45413_5828/).
- <span id="page-34-9"></span>[9] KLABAN, Jaromír. *Inels a sběrnice CIB – moderní systém inteligentní elektroinstalace* [online]. Automa, 2008, číslo 12 [cit. 2023-04-23]. Dostupné z: [https://automa.cz/cz/casopis-clanky/inels-a-sbernice](https://automa.cz/cz/casopis-clanky/inels-a-sbernice-cib-moderni-system-inteligentni-elektroinstalace-2008_12_38218_6156/)[cib-moderni- system-inteligentni-elektroinstalace-2008\\_12\\_38218\\_](https://automa.cz/cz/casopis-clanky/inels-a-sbernice-cib-moderni-system-inteligentni-elektroinstalace-2008_12_38218_6156/) [6156/](https://automa.cz/cz/casopis-clanky/inels-a-sbernice-cib-moderni-system-inteligentni-elektroinstalace-2008_12_38218_6156/).
- <span id="page-35-0"></span>[10] ENOCEAN.COM. *EnOcean Radio Protocol 1* [online]. 2020. [cit. 2023- 04-17]. Dostupné z: [https://www.enocean.com/wp-content/uploads/](https://www.enocean.com/wp-content/uploads/Knowledge-Base/EnOceanRadioProtocol1.pdf) [Knowledge-Base/EnOceanRadioProtocol1.pdf.](https://www.enocean.com/wp-content/uploads/Knowledge-Base/EnOceanRadioProtocol1.pdf)
- <span id="page-35-1"></span>[11] ENOCEAN.COM. *Energy Harvesting* [online]. [cit. 2023-04-09]. Dostupné z: [https : / / www . enocean . com / en / technology / energy](https://www.enocean.com/en/technology/energy-harvesting/)  [harvesting/](https://www.enocean.com/en/technology/energy-harvesting/).
- <span id="page-35-2"></span>[12] ENOCEAN.COM. *Energy Harvester ECO 200* [online]. 2021. [cit. 2023- 04-09]. Dostupné z: [https://www.enocean.com/wp-content/uploads/](https://www.enocean.com/wp-content/uploads/downloads-produkte/en/products/enocean_modules/eco-200/data-sheet-pdf/ECO_200_Data_Sheet_June2021.pdf) [downloads-produkte/en/products/enocean\\_modules/eco-200/data](https://www.enocean.com/wp-content/uploads/downloads-produkte/en/products/enocean_modules/eco-200/data-sheet-pdf/ECO_200_Data_Sheet_June2021.pdf)[sheet-pdf/ECO\\_200\\_Data\\_Sheet\\_June2021.pdf](https://www.enocean.com/wp-content/uploads/downloads-produkte/en/products/enocean_modules/eco-200/data-sheet-pdf/ECO_200_Data_Sheet_June2021.pdf).
- <span id="page-35-3"></span>[13] ENOCEAN.COM. *Solar cells ECS 300 and ECS 310* [online]. 2013. [cit. 2023-04-09]. Dostupné z: [hhttps://www.enocean.com/wp-content/](hhttps://www.enocean.com/wp-content/uploads/downloads-produkte/en/products/enocean_modules/ecs-300/data-sheet-pdf/ECS_3x0_Data_Sheet_Oct2013_08.pdf) [uploads/downloads- produkte/en/products/enocean\\_modules/ecs-](hhttps://www.enocean.com/wp-content/uploads/downloads-produkte/en/products/enocean_modules/ecs-300/data-sheet-pdf/ECS_3x0_Data_Sheet_Oct2013_08.pdf)[300/data-sheet-pdf/ECS\\_3x0\\_Data\\_Sheet\\_Oct2013\\_08.pdf.](hhttps://www.enocean.com/wp-content/uploads/downloads-produkte/en/products/enocean_modules/ecs-300/data-sheet-pdf/ECS_3x0_Data_Sheet_Oct2013_08.pdf)
- <span id="page-35-4"></span>[14] ENOCEAN.COM. *ECT 310 Perpetuum* [online]. 2012. [cit. 2023-04- 09]. Dostupné z: https://www.enocean.com/wp-content/uploads/ [downloads - produkte / en / products / enocean \\_ modules / ect - 310](https://www.enocean.com/wp-content/uploads/downloads-produkte/en/products/enocean_modules/ect-310-perpetuum/data-sheet-pdf/ECT_310_Data_Sheet_Mar12_02.pdf)  [perpetuum/data-sheet-pdf/ECT\\_310\\_Data\\_Sheet\\_Mar12\\_02.pdf](https://www.enocean.com/wp-content/uploads/downloads-produkte/en/products/enocean_modules/ect-310-perpetuum/data-sheet-pdf/ECT_310_Data_Sheet_Mar12_02.pdf).
- <span id="page-35-5"></span>[15] MODICON. *Modbus Protocol Reference Guide* [online]. 1996. [cit. 2023-03-02]. Dostupné z: [https://modbus.org/docs/PI\\_MBUS\\_300.](https://modbus.org/docs/PI_MBUS_300.pdf) [pdf](https://modbus.org/docs/PI_MBUS_300.pdf).
- <span id="page-35-6"></span>[16] AWAG.CH. *UPD230/10* [online]. 2018. [cit. 2023-04-21]. Dostupné z: [https://www.awag.ch/de/UPD230\\_10-OMNIO-37935.html.](https://www.awag.ch/de/UPD230_10-OMNIO-37935.html)
- [17] PLÍVA, Zdeněk et al. *Metodika zpracování bakalářských a diplomových prací*. 3. vyd. Liberec: TU v Liberci, 2019. ISBN 978-80-7494-455-0. Dostupné z DOI: [10.15240/tul/002/978-80-7494-455-0.](https://doi.org/10.15240/tul/002/978-80-7494-455-0)
- [18] SATRAPA, Pavel. *Balík tul pro LaTeX verze 2.0*. Verze 2.0. Liberec: TUL, 2022. Dostupné také z: [http://www.nti.tul.cz/~satrapa/vyuka/latex](http://www.nti.tul.cz/~satrapa/vyuka/latex-tul/)[tul/.](http://www.nti.tul.cz/~satrapa/vyuka/latex-tul/)